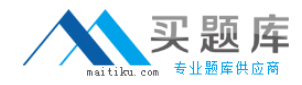

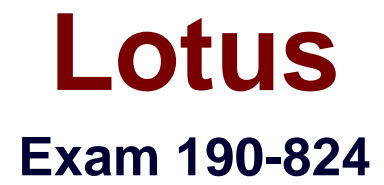

# **Building Portlets with IBM WebSphere Portlet Factory 6**

**Version: 5.0**

**[ Total Questions: 108 ]**

[http://www.maitiku.com QQ:860424807](http://www.maitiku.com)

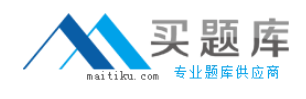

## **Topic 0, A**

#### A

## **Question No : 1 - (Topic 0)**

After working with a builder for several days, it is decided that John must consume some data from a Lotus Domino database. How can he most easily enhance his project to include data from Domino?

**A.** Use the Notes ODBC driver to consume Domino data

**B.** Add the Lotus Collaboration Integration Extension to his project

**C.** Export the Domino data to Excel, then add an Excel Integration Extension to the project

**D.** Integrate Domino with a relational database using Domino Enterprise Connection

Services (DECS), then consume the data using a native JDBC driver

#### **Answer: B**

## **Question No : 2 - (Topic 0)**

Will has used Eclipse for several RCP and plug-in projects and is beginning his first WebSphere Portlet Factory WebApp. In order to provide a clean environment for the complexities of his WebApp, what action should he take with Eclipse before creating the new WebApp Project?

- **A.** Open a new perspective
- **B.** Define and use a new workspace
- **C.** Start Eclipse with the "-clean" option

**D.** Clear the warnings from the Problems view, and add a Servers view for running the project

#### **Answer: B**

## **Question No : 3 - (Topic 0)**

Jerry returns from a vacation to his shared development machine, and when launching Eclipse discovers a Profiling Monitor where his project's navigation used to be. What does he need to do to return to his WebSphere Portlet Factory project, assuming that he selected the correct workspace?

- **A.** Run a search for the base entry of his WebApp Tree
- **B.** Change the perspective to the WebSphere Portlet Factory perspective

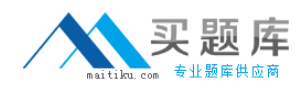

**C.** Use the File - Open File menu to return to one of his models

**D.** Use the Run menu choice to change to his old run configuration

## **Answer: B**

## **Question No : 4 - (Topic 0)**

Angie has created several builder calls in a model and wishes to see the model's raw form for educational purposes. Where can she do this?

- **A.** In the generated code pane
- **B.** In the Model XML model view
- **C.** In the WebApp Tree model view
- **D.** By navigating to the initial Comment in the Navigator pane

#### **Answer: B**

## **Question No : 5 - (Topic 0)**

Which builder can Ellen use to add a form to her WebApp for the collection of data?

- **A.** Form Builder
- **B.** Data Page Builder
- **C.** HTML Page Builder
- **D.** Data Class Builder

#### **Answer: B**

#### **Question No : 6 - (Topic 0)**

To get a better understanding of a data service provider, Gene would like his provider model to automatically create some documentation. In which builder call can he generate documentation, and how?

- **A.** SQL Call builder, by selecting "Include Documentation"
- **B.** Comment builder, by adding appropriate comments to the model
- **C.** Service Definition builder, by selecting "Generate Main" and "Include Documentation"
- **D.** SQL DataSource, by defining data that has embedded comments as one of the columns to return

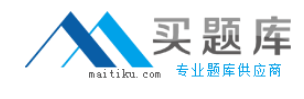

#### **Answer: C**

## **Question No : 7 - (Topic 0)**

Jerald is working with detail input pages (forms) and wishes to give them similar colors and fonts as the summary pages developed by another programmer. The styles can easily be modified by doing which of the following?

**A.** Use the "!important" tag in the summary page CSS definition

**B.** Modify the style manually in the HTML generated by the page automation builder call **C.** Include a CSS file as part of the project, referencing it in the detail page's builder call **D.** Use a modifier builder call to change the tag associated with the element that needs a

**Answer: C**

new style

## **Question No : 8 - (Topic 0)**

Francois is familiar with the generation of WSDL in a data provider model using the Service Definition builder. However, for his current project, he has created several service consumer models and is performing complex operations on the result sets. It is these operations, not necessarily the raw data, which he would like to expose as web services. How can he define a new WSDL without involving the provider model?

- **A.** Use the WSDL Generator builder at the end of any model
- **B.** Append Action! View WSDL to the URL of any model as it runs
- **C.** Use the Web Service Enable builder to expose one or more methods

**D.** Use a Web Service builder as a modifier after using a View & Form builder

#### **Answer: C**

## **Question No : 9 - (Topic 0)**

Leanna intends to share certain values (variables) across different models in a particular user session for later use in event processing. Which of the following types of inter-portlet communication describes what she needs to do?

- **A.** Generate Property Brokers
- **B.** Add Click-to-Action builders

**C.** Add Portlet Factory events with shared inputs

**D.** Add Shared Variables for coupling with an event mechanism

## **Answer: D**

## **Question No : 10 - (Topic 0)**

Using the Data Page builder, Lance can map data to named HTML tags on a page. The data can be rendered in form fields, as read-only fields, or in some combination of both. How does he generate form fields for data input and modification?

- **A.** By referencing an HTML file in the Input Control Settings
- **B.** By reading a schema file with form definition elements and field validation
- **C.** By generating sample HTML and modifying it in-line with the built-in editor

**D.** By first choosing the Page Type as data entry, then choosing a Page or Imported Page builder call that has already been defined

## **Answer: D**

## **Question No : 11 - (Topic 0)**

For faster iterative development and testing, Johan would like to test his models without continually republishing them to a portal server, logging into the portal server and loading the correct page. Which of the following steps should he take to accomplish this?

**A.** Create a configuration to run the model stand-alone

**B.** No actions are necessary as models run in the Eclipse or RAD IDE by default

**C.** Create a run configuration to run to run the models on an embedded test server

**D.** Open the model files in a browser after associating the extension .model with the browser

**Answer: A**

## **Question No : 12 - (Topic 0)**

Elise has been working on a model and realizes that a new builder call is required in the middle of two others. How can she add the builder call in the right place?

**A.** Move the builder calls using drag and drop in the Navigator pane

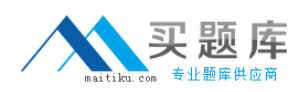

**B.** Select the builder call before the position desired, then click on the new builder call icon **C.** Create the builder call using the new builder call icon, but use "Save As..." to position it **D.** Either use the right-click menu to insert the builder call or add it to the end, then drag it to the correct position

**Answer: D**

#### **Question No : 13 - (Topic 0)**

John is developing a multi-portlet application and will be using Events to handle inter-portlet communications and actions. He wants to make sure certain information is supplied to the Event Handler of "target" portlets when they communicate. How is this accomplished?

- **A.** Use arguments as an input
- **B.** Define the events as locally fired events
- **C.** Use indirect references to a method call that returns the information
- **D.** Encode both the event name and declaration data in the event handler's inputs

#### **Answer: A**

## **Question No : 14 - (Topic 0)**

In order to make a SQL Call return data, Pauline is defining a Service Operation. Which action should she call in the Service Operations properties?

- **A.** Fetch
- **B.** Invoke
- **C.** Execute
- **D.** Activate

**Answer: C**

#### **Question No : 15 - (Topic 0)**

Denise is adding Page Automation to her service consumer, and has a need to treat certain data in the detail data set as read-only, even if she is in edit mode. How is this accomplished?

**A.** Use a Data Column Modifier

- **B.** Use a Data Hierarchy modifier
- **C.** Use a Data Field Modifier builder
- **D.** Use the hide-when input on the Page Automation builder

#### **Answer: C**

## **Question No : 16 - (Topic 0)**

The Navigator pane provides Heather with navigation among the source files in a project. How can she navigate the components of her web application such as its Data Services, Linked Java Objects, Methods and Pages?

- **A.** Load the model's XML schema
- **B.** Use the Outline for each model
- **C.** Use the WebApp Tree for each model
- **D.** Add a view in Eclipse or RAD to specifically navigate these elements

#### **Answer: C**

## **Question No : 17 - (Topic 0)**

Sam wants to exploit the Data Page builder's ability to generate the bulk of the HTML code for his portlet, but not lose control over the individual page elements. What should he do to accomplish this goal?

- **A.** Use an HTML Template for page formatting
- **B.** Hard code HTML tags, tying your code to the underlying data
- **C.** Create a base page and stylesheet, used in conjunction with Data Modifier builders

**D.** Import HTML forms, then use Data Field Modifiers to automate and tie the forms to the Data Page builder calls

#### **Answer: A**

## **Question No : 18 - (Topic 0)**

Gwen has successfully implemented a default Edit display for users of her portlet. However now she would like to add disclaimer text to the default Edit page as users see it, warning them of the ramifications of their changes. What approach should she use?

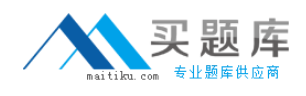

- **A.** Modify the Portlet Adapter to include a text Variable
- **B.** Hand-edit the generated HTML produced by the Portlet Adapter builder
- **C.** Use the Imported Page builder call to replace the Edit page at runtime

**D.** Create an HTML page including entry prompt, entry value, and submitbutton attributes, and refer to its path in the Portlet Adapter

**Answer: D**

## **Question No : 19 - (Topic 0)**

Jorge has exposed back-end data using an SQL DataSource, SQL Calls and a Service Definition with WSDL being generated. Now for another model to use this data, which builder must be used to define the provider model?

- **A.** SQL Consumer **B.** Service Client
- **C.** Service Consumer
- **D.** Web Service Call

#### **Answer: D**

## **Question No : 20 - (Topic 0)**

Alexis wishes to display one "read-only" field on a form. This field is a date field, and while the rest of the application uses one format, for this specific form it should use another format (the form is for a business unit located in another region that uses a unique date format). How can she accommodate this requirement, assuming the defaults are being used everywhere else in the application?

- **A.** Use JavaScript to reformat the field prior to displaying it
- **B.** Profile the field, choosing the DateTime Profile Handler to set the format
- **C.** Use a Data Field Modifier Builder to control the format of the specific date

**D.** Use a global Method Call builder to provide translation information to the Data Field Modifier Builder call

#### **Answer: C**

## **Question No : 21 - (Topic 0)**